# »Dogradnja« postojećeg osnovnog sredstva

Poslednja izmena 26/07/2024 10:35 am CEST

**Nove nabavke osnovnih sredstava unosite isključivo preko primljenih računa - bez obzira na to da li unosite primljene račune u Minimax-u ili ne.**

**Unos primljenog računa za dogradnju postojećeg osnovnog sredstava**

1 Iz menija izaberite **Poslovanje > Primljeni računi**.

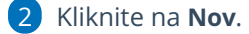

- 3 U padajućoj listi izaberite **dobavljača**.
- 4 Unesite **Datum prijema.**
- 5 Prepišite **Datum računa.**
- 6 Prepišite **Datum pravljenja.**
- 7 Prepišite **Datum dospeća**.
- 8 Prepišite **Originalni broj.**
- 9 Prepišite **Iznos** računa, koji predstavlja iznos za plaćanje dobavljaču.

### **Dodavanje rashoda**

10 Iz padajuće liste **Izaberite rashod** 027 (prelazni konto) i izaberite odgovarajući na osnovu podešavanja za PDV.

11 Prikazaće se polje **Osnovno sredstvo**. Iz padajuće liste izaberite osnovno sredstvo koje dograđujete (postojeće OS u registru).

12 Izaberite: Odmah u upotrebu ili ne ide odmah u upotrebu

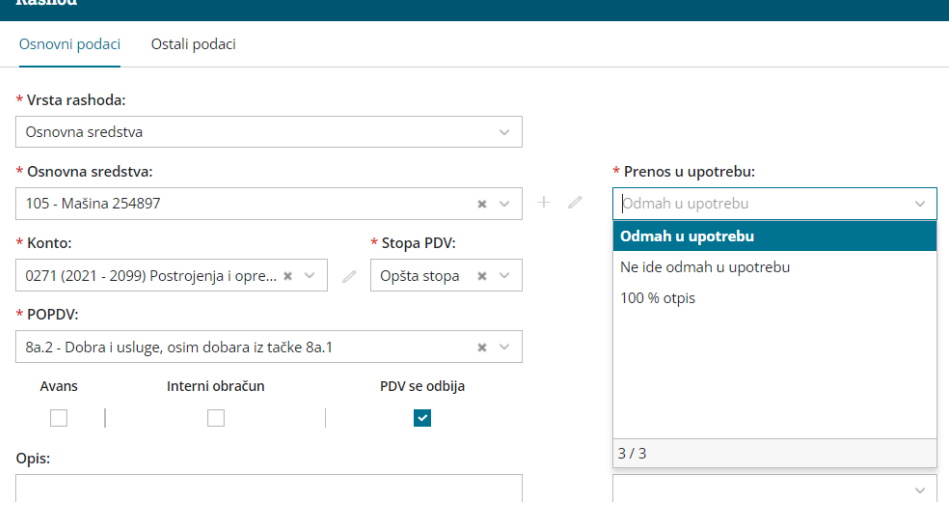

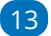

13 Proverite **Iznos osnove** izabranog rashoda i PDV.

## 14 Kliknite **Dodaj na račun**.

Ako na računu imate **više osnovnih sredstava (ili dograđivanja) za svako OS dodajte poseban rashod**. Svakom rashodu popravite osnovu - po osnovnom sredstvu koje unosite.

Vrednost se OS dodeli iz rashoda.

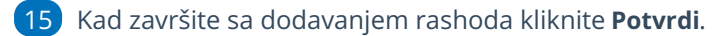

## **Prikaz u registru**

Unos dograđivanja u registar proverite u **Knjigovodstvo > Osnovna sredstva**.

#### **NA spisku izaberite (dograđeno) OS:**

- mora biti prikazan red za dogradnju (**nova nabavka)** i

- ako ste na primljenom računu izabrali »Odmah u upotrebi«, prikazaće se red sa nalogom za knjiženje za **Prvi put u upotrebi.**